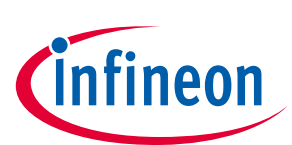

# COOLDIM\_PRG\_BOARD

## User manual for CDM10V programming board

## <span id="page-0-0"></span>**About this document**

#### **Scope and purpose**

CDM10V programming user manual describes the "COOLDIM\_PRG\_BOARD" burner board usage, the UART protocol handling and the fusing details.

#### **Intended audience**

CDM10V programming board user.

## <span id="page-0-1"></span>**Table of contents**

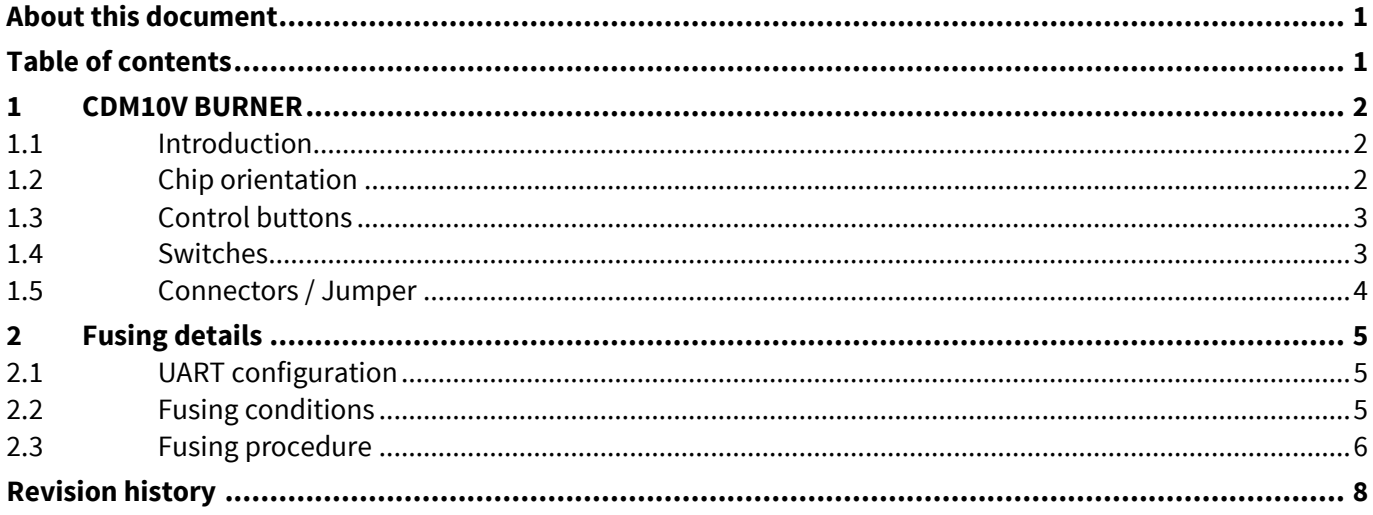

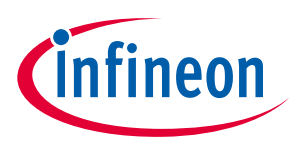

## <span id="page-1-0"></span>**1 CDM10V BURNER**

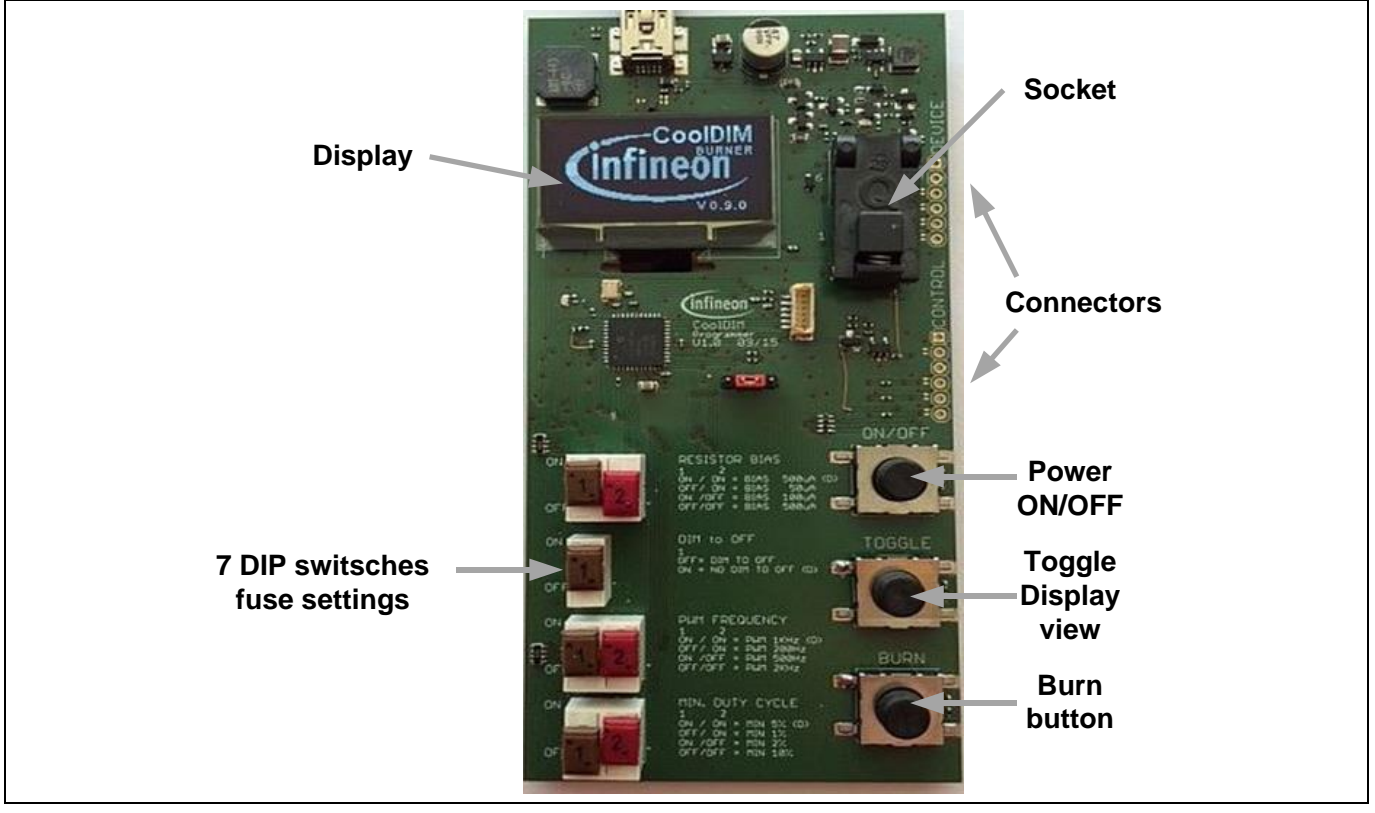

**Figure 1 CDM10V BURNER**

## <span id="page-1-1"></span>**1.1 Introduction**

The COOLDIM\_PRG\_BOARD is used to set fuses inside CDM10V chip. It is supplied from a USB power supply  $(5 V / 1 A)$  or could also be connected to a USB port of the PC. User will be guided through the burning process by the microcontroller firmware. If an error occur during handling user will be advised by firmware how to proceed. When no button is pressed during 5 minutes the display is switched off automatically and the LED below the display is flashing once per second, pressing any button will switch on the display again.

## <span id="page-1-2"></span>**1.2 Chip orientation**

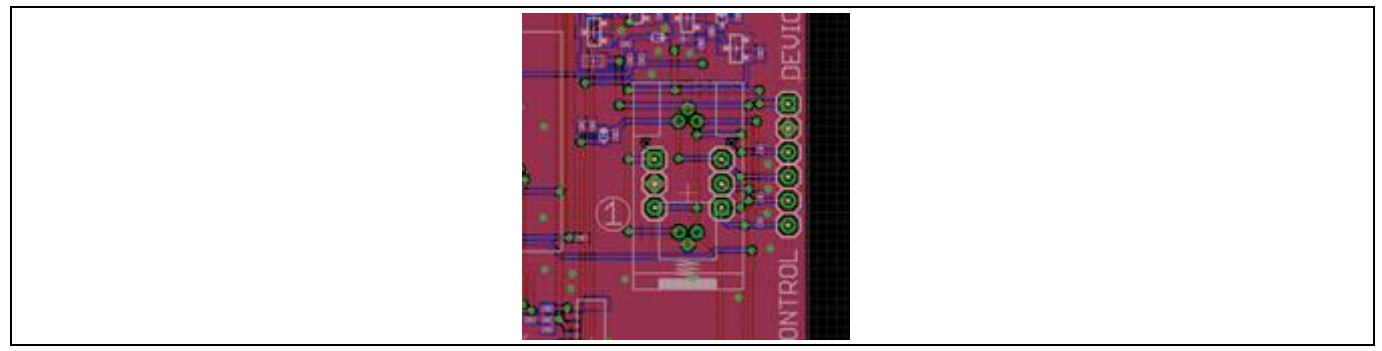

### **Figure 2 Chip orientation**

Pin "1" of the chip shall be located in the lower left corner of the open socket. This is marked with a "1" on the PCB.

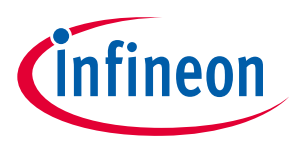

## <span id="page-2-0"></span>**1.3 Control buttons**

### **ON/OFF**

Check if chip is applied in correct position and turn supply voltage on or off. When supply is turned on all 4 parameters are measured and shown in display. If one parameter could not be measured a contact fail is expected supply is turned off and the user is informed to check the socket. If none of the parameter could be measured user is informed that it is expected that socket is empty and supply is turned off. Only if all parameter could be measured correctly (+/- 10%) supply stays on and allows the use to proceed.

### **Toggle**

Toggle screen to show either chip settings or board settings. To burn the board settings user has to switch to board settings view.

### **Burn**

Start the fuse burning procedure. Fuse burning will only be started if:

- 1. The board settings differ from chip settings
- 2. Setting one (or several) bit to "1"

If these conditions are not fulfilled, burn procedure is aborted.

### <span id="page-2-1"></span>**1.4 Switches**

The switches are used to set the state of the fuses. Please note: user is only able to set a fuse bit from "0" to "1". If a bit is already set to "1" it could be not reversed and burn fuse will be aborted. The decoding of the switches is printed on the board and will be shown in board settings view on the display.

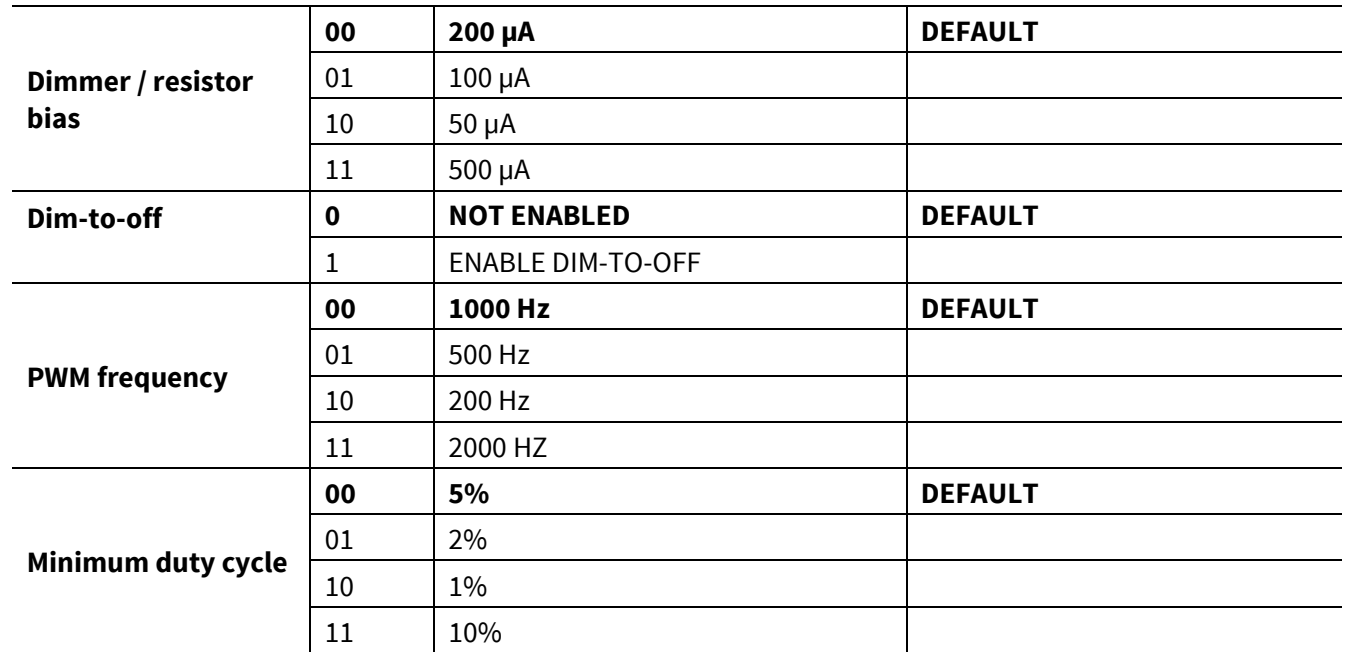

### **Table 1 CDM10V settings**

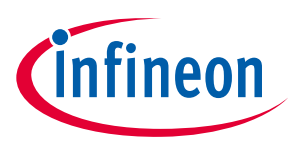

## <span id="page-3-0"></span>**1.5 Connectors / Jumper**

Optional connectors for external socket board.

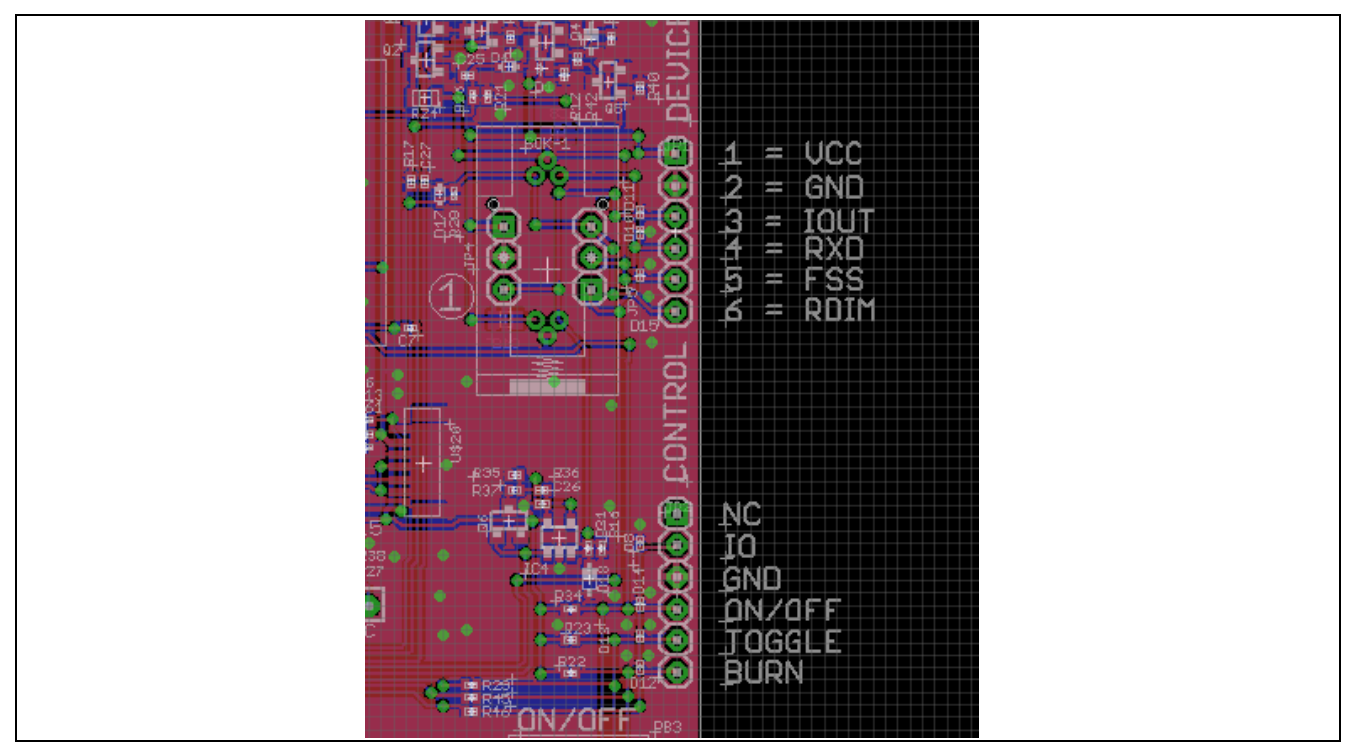

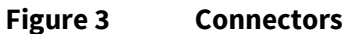

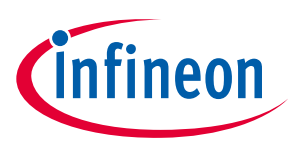

## <span id="page-4-0"></span>**2 Fusing details**

## <span id="page-4-1"></span>**2.1 UART configuration**

The serial port (9600 Baud, 1 stop bit, no parity) enables a onetime reconfiguration of parameters for device function. The reserved CMD bit has to be set to HIGH. After this bit the 7 programming has to be sent in the order shown in the picture below.

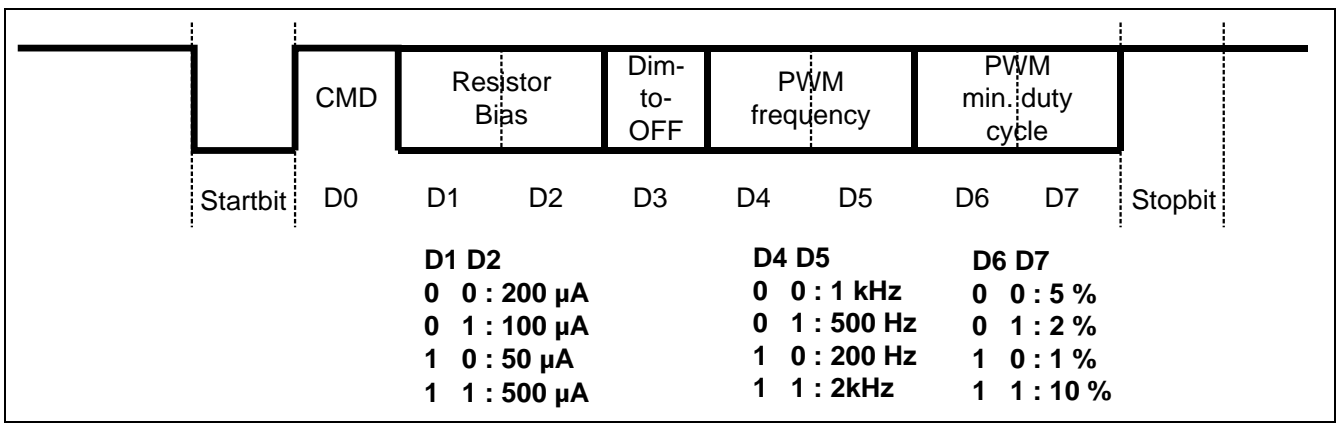

### **Figure 4 UART data frame format**

The figure below shows the minimal fuse programming circuit diagram. The LED is optional and can be used to signalize the correct fusing procedure.

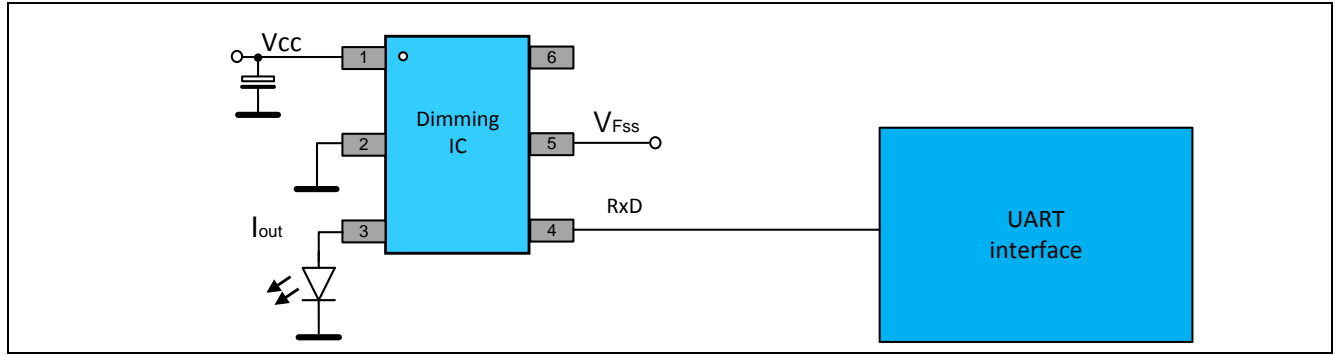

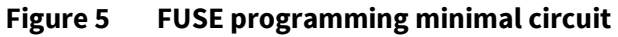

## <span id="page-4-2"></span>**2.2 Fusing conditions**

### **Table 2 Fusing conditions**

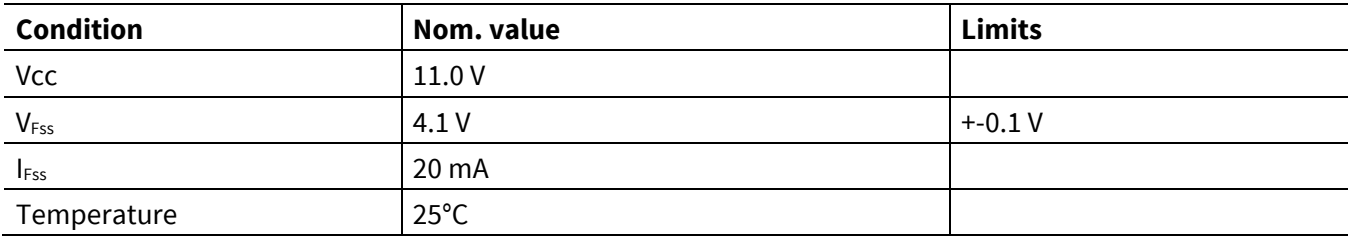

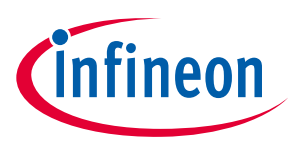

### <span id="page-5-0"></span>**2.3 Fusing procedure**

To ensure the correct efuse burning automatic programming and checking procedure is implemented. Remark that fusing can be done one time only per device.

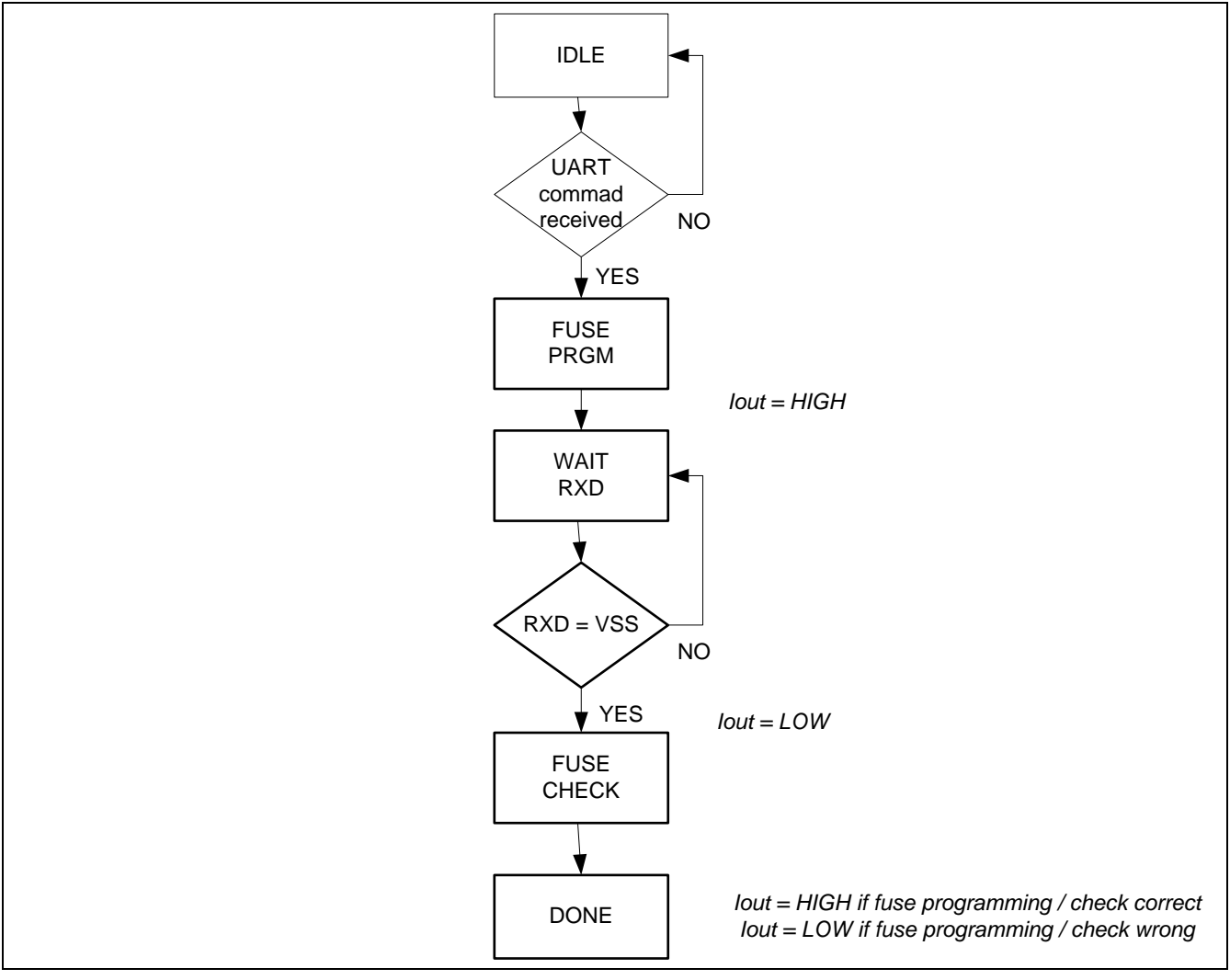

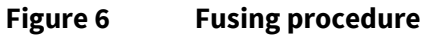

### **IDLE**

The device is awaiting the correct UART frame. After correct frame is received (CMD bit is set to HIGH) the fuse programming procedure is started.

### **FUSE PRGM**

Here the actual fuse procedure is performed. This takes at least ~10.5 ms. The end of the procedure signalized by setting the  $I_{out}$  pad to high state.

### **WAIT RXD**

The FUSE programming is done, this is signalized by setting I<sub>out</sub> to HIGH state. After detecting this state the RXD should be set to HIGH within 100 ms to procced with the next state, the  $I_{out}$  is set to LOW.

### **FUSE CHECK**

User Manual 6 of 9 V 1.0 In this state the fuses will be read out and compared with the received UART byte. This step takes ~100 µs.

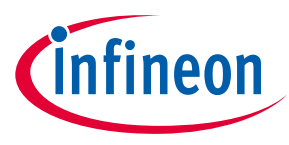

#### **DONE**

If the compared data it correct the I<sub>out</sub> is set to HIGH if not this will say in LOW in this state. Remark that the power down/up step is required to return to the normal operation after the whole efuse burning procedure is performed.

The detailed fusing timing is shown in the figure below. Remark the 100ms timing after the FUSE PRGM state.

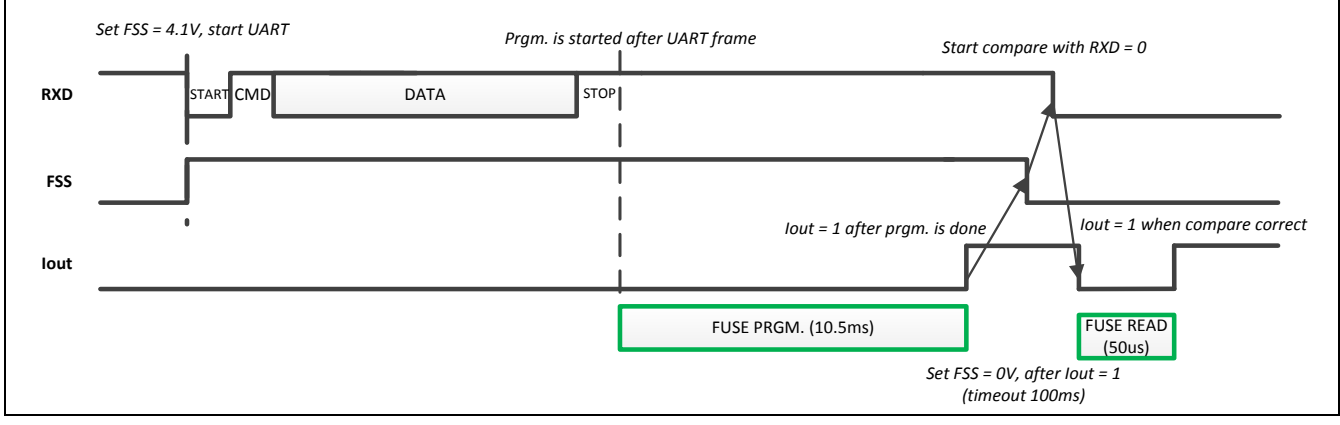

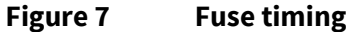

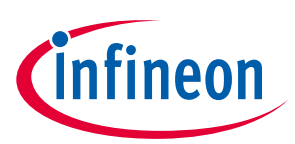

## <span id="page-7-0"></span>**Revision history**

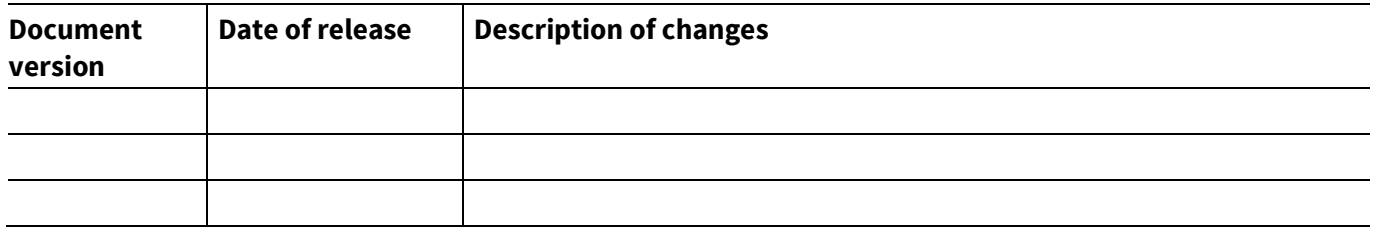

#### **Trademarks**

All referenced product or service names and trademarks are the property of their respective owners.

**Edition 2017-09-19**

**Published by Infineon Technologies AG 81726 Munich, Germany**

**© 2017 Infineon Technologies AG. All Rights Reserved.**

**Do you have a question about this document?**

**Email:** [erratum@infineon.com](mailto:erratum@infineon.com;ctdd@infineon.com?subject=Document%20question%20)

**UM\_201709\_PL21\_011 Document reference** 

#### <span id="page-8-0"></span>**IMPORTANT NOTICE**

The information contained in this application note is given as a hint for the implementation of the product only and shall in no event be regarded as a description or warranty of a certain functionality, condition or quality of the product. Before implementation of the product, the recipient of this application note must verify any function and other technical information given herein in the real application. Infineon Technologies hereby disclaims any and all warranties and liabilities of any kind (including without limitation warranties of non-infringement of intellectual property rights of any third party) with respect to any and all information given in this application note.

The data contained in this document is exclusively intended for technically trained staff. It is the responsibility of customer's technical departments to evaluate the suitability of the product for the intended application and the completeness of the product information given in this document with respect to such application.

For further information on the product, technology, delivery terms and conditions and prices please contact your nearest Infineon Technologies office (**[www.infineon.com](http://www.infineon.com/)**).

#### **WARNINGS**

Due to technical requirements products may contain dangerous substances. For information on the types in question please contact your nearest Infineon Technologies office.

Except as otherwise explicitly approved by Infineon Technologies in a written document signed by authorized representatives of Infineon Technologies, Infineon Technologies' products may not be used in any applications where a failure of the product or any consequences of the use thereof can reasonably be expected to result in personal injury.